## Reading - Step 6

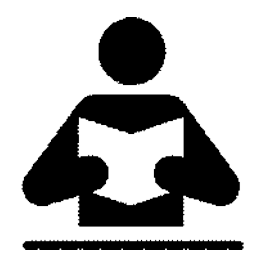

## Were entirely ready to have God remove all these defects of character.

- 1. Read **Step Six** in "Step Into Action"
	- Highlight anything that hits you deeply
	- Write a word or two in the margin as to Why?
- 2. Read **Members of SA Share** in "Step Into Action"
	- Highlight anything that hits you deeply
	- Write a word or two in the margin as to Why?
- 3. Read **Questions to Consider** in "Step Into Action"
	- Just read and think about the questions.
- 4. Read **Step Into Action Step Six** in "Step Into Action"
- 5. Open and review my example file
	- Go to Google Drive and the **Step 6** folder
	- Open the file "Rick's Step 6 Spreadsheet.pdf"
- 6. Start working on your own Step 6 Inventory
	- a. Option 1 Make your own on paper
		- You may follow the directions and make your own inventory on paper.
	- b. Option 2 Print PDF sample
		- Go to Google Drive and the **Step 6** folder
		- Open the file "Rick's Step 6 Spreadsheet.pdf"
		- Use it as a model to make your own on paper or on the computer.
	- c. Option 3 Use Excel spreadsheet (requires Excel or similar app)
		- Go to Google Drive and the **Step 6** folder
		- Open the file "Rick's Step 6 Inventory Template.xlsx"
		- Select File, Save As, rename and save to your own folder

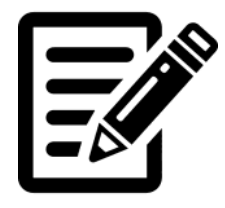